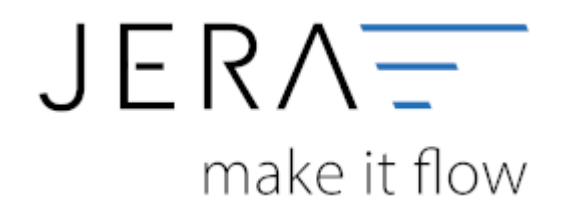

## **Jera Software GmbH**

Reutener Straße 4 79279 Vörstetten

## **Inhaltsverzeichnis**

[Installation der Schnittstelle mit identischer Konfiguration für mehrere Benutzer](#page-2-0) ........................ [1](#page-2-0)

## <span id="page-2-0"></span>**Installation der Schnittstelle mit identischer Konfiguration für mehrere Benutzer**

Üblicherweise findet die Installation der Schnittstelle lokal statt und die Konfiguration wird dementsprechend lokal im Benutzerbereich im Ordner "Dokumente" abgelegt.

Die Installation erfolgt im Programmverzeichnis, je nachdem über welche Version der Schnittstelle Sie verfügen, entweder unter C:\\Programme(x86) für 32-bit-Versionen

oder unter C:\\Programme für 64-bit-Versionen. Die Konfiguration wird erst im Nachgang durch das Hinterlegen der Einstellungen beim Benutzer gespeichert.

Um nun mehreren Benutzern mit denselben Einstellungen auf die Schnittstelle Zugriff zu gewähren, darf die Schnittstelle nicht unter C:\\Programme(x86) oder

C:\\Programme installiert werden. Wählen Sie **auf dem Server** bei der Installation ein Verzeichnis aus, auf welches alle Benutzer Zugriff haben (vgl. Abb. 1)

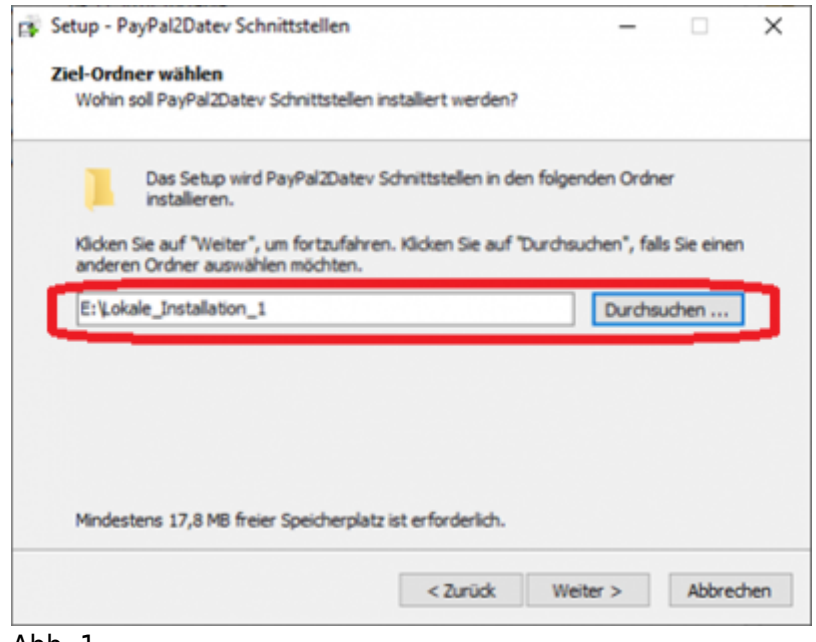

## Abb. 1

Nach erfolgter Installation muss eine Verknüpfung zum Desktop des jeweiligen Benutzers erstellt werden. Setzen Sie hierzu Ihre rechte Maus auf die .exe-Datei der Installation und klicken die Funktion "Senden an" aus. Als Ziel wählen Sie bitten den Desktop des jeweiligen Benutzers.

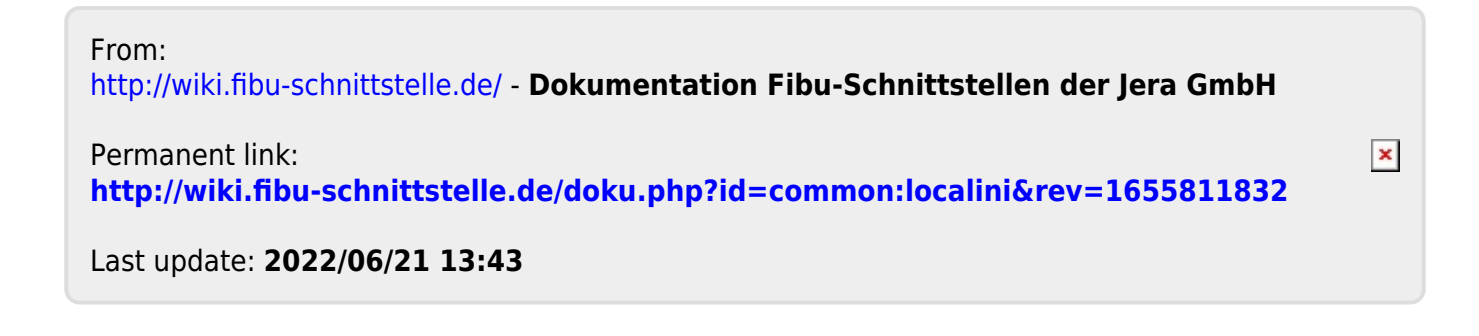